Premiers Pas Activez votre compte sur EDEN

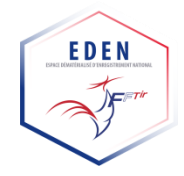

# **Qu'est-ce qu'EDEN ?**

L'**Espace Dématérialisé d'Enregistrement National** (EDEN) est un portail numérique qui permet aux adhérents de la Fédération Française de Tir d'obtenir leur licence fédérale dématérialisée.

Le portail EDEN vous permet de :

- Récupérer votre licence dématérialisée (une fois validée et payée par l'association) ;
- Télécharger votre certificat médical (pour renouveler ou prendre votre licence) ;
- Mettre à jour vos coordonnées personnelles ;
- Consulter le contrat d'assurance lié à la licence fédérale ;
- Consulter les informations relatives à votre association.

## **Et qu'est-ce que le SIA ?**

Le **Système d'Informations sur les Armes** est un portail du Service Central des Armes et Explosifs (organe du Ministère de l'Intérieur) qui permettra aux détenteurs légaux d'armes à feu d'effectuer leurs démarches auprès de l'administration. Sa date prévisionnelle de mise en service est désormais fixée à janvier 2023.

## **À partir de quand le site EDEN sera mis en service ?**

Le site EDEN [https://eden.fftir.org](https://eden.fftir.org/) est d'ores et déjà en service. À partir du 1er septembre 2022, la FFTir n'éditera plus de licence physique. Toutes les licences seront dématérialisées à partir de l'ouverture de la saison 2022/2023, le 1er septembre 2022.

## **Première connexion : activer mon compte EDEN ?**

Rendez-vous sur [https://eden.fftir.org](https://eden.fftir.org/) et cliquez directement sur la mention « **Activer mon compte** ».

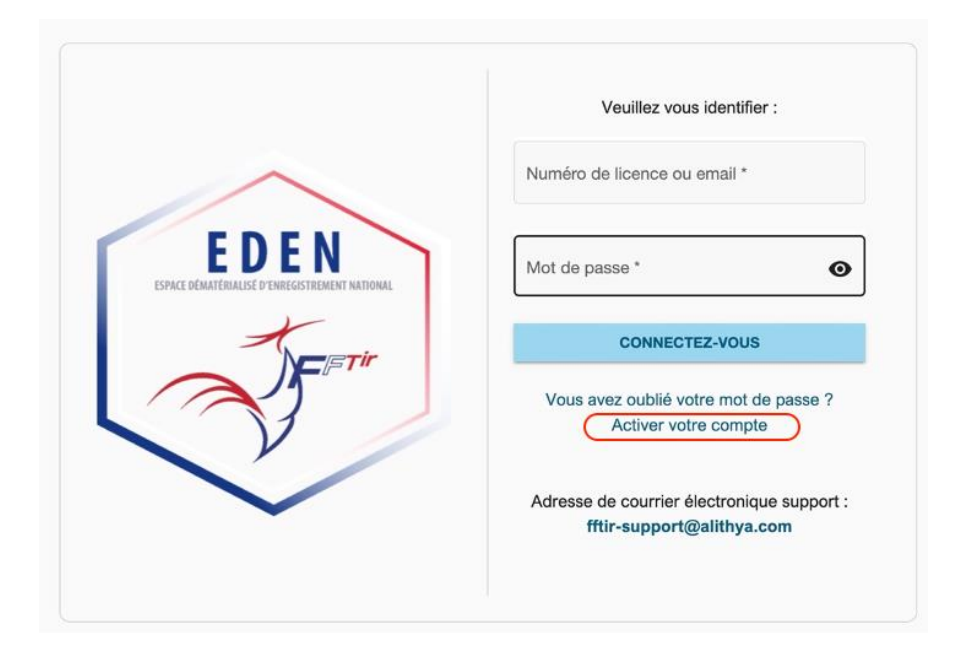

Renseignez votre numéro de licence et votre adresse mail.

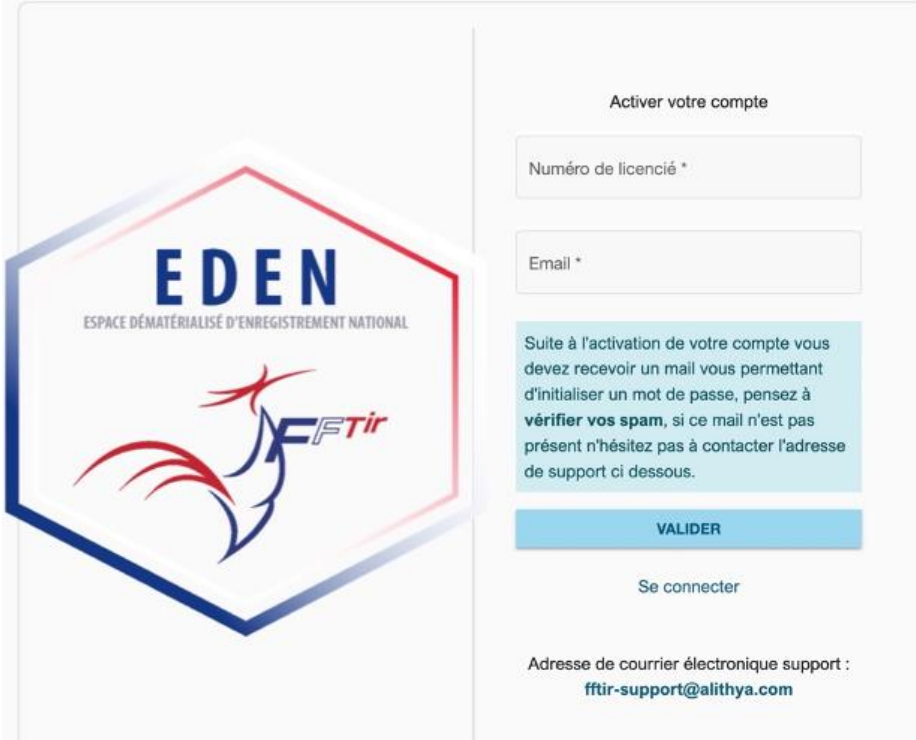

Vous recevrez un email contenant un lien permettant d'initialiser votre mot de passe (« Activation de mon compte EDEN »).

Définissez un mot de passe et confirmez-le, en respectant les conditions suivantes :

- 8 caractères minimum ;
- 1 Majuscule minimum ;
- 1 minuscule minimum ;
- 1 chiffre minimum ;
- 1 caractère spécial minimum.( Voir « Mot de Passe » , les caractères spéciaux sont indiqués )

Vous pouvez ensuite vous connecter à EDEN avec vos identifiants (numéro de licence et mot de passe). Une fois connecté, vous avez activé votre compte EDEN.

### **Je ne reçois pas l'email d'activation du compte pour définir mon mot de passe ?**

Si même en ayant vérifié dans les indésirables (spams), vous ne recevez pas l'email pour activer votre compte, contactez le support technique : [fftir-support@alithya.com.](mailto:fftir-support@alithya.com)

Cela peut être dû à une version trop ancienne du navigateur web utilisé, ou bien parce que l'adhérent s'est désabonné des envois e-mails de la FFTir (le cas échéant, contactez votre association).

### **Est-il possible de régler sa licence via le site EDEN ?**

# **Non** !!!

**Aucun règlement ou transaction bancaire ne s'effectue sur le portail EDEN**. Le paiement de la licence s'effectue auprès de l'association.